## **Fin de la communication par e-mail au 01.08.24 Utilisation du service de boîte postale sous www.jobcenter.digital**

Le Jobcenter Fürth Stadt met fin à la communication par e-mail avec ses clients. Veuillez utiliser notre service de boîte postale à l'adresse www.jobcenter.digital au plus tard à partir de cette date.

Avec le service de boîte postale, vous pouvez envoyer des messages, y compris.pièces jointes par voie électronique, que vous nous les envoyieznous ont été envoyés jusqu'à présent par e-mail ou par courrier :

## **Le service de boîte postale vous offre les avantages suivants :**

- ❖ Traitement plus rapide de votre demande grâce au transfert direct de votre message et de vos pièces jointes dans notre dossier électronique (pas de courrier postal, pas de scannage d'e-mails)
- ❖ Pas de perte de documents par la poste ou lors de la numérisation de vos messages
- ❖ Canal de communication en ligne sécurisé Autres avantages grâce à nos eServices sur www.jobcenter.digital z. p. ex. déposer en ligne une demande de maintien de l'autorisation, prestations en ligne

demander des prestations du budget de placement (par ex. frais de candidature), communiquer en ligne les changements, notifier en ligne la décision.

## **Comment cela fonctionne-t-il ?**

Bundesagentur für Arbeit

- ❖ Vous vous inscrivez avec vos données d'accès sur www.jobcenter.digital. Les données d'accès sont fournies à toute personne âgée de plus de 15 ans ou en consultation avec un collaborateur du Jobcenter Fürth Stadt.
- ❖ Vous n'avez pas encore de données d'accès ? Alors contactez-nous par téléphone, par écrit ou en personne ! Nous vous enverrons vos données d'accès par la poste ou nous vous les remettrons personnellement.
- ❖ Veuillez ne pas vous enregistrer. En tant que client existant, un accès a déjà été créé pour vous.

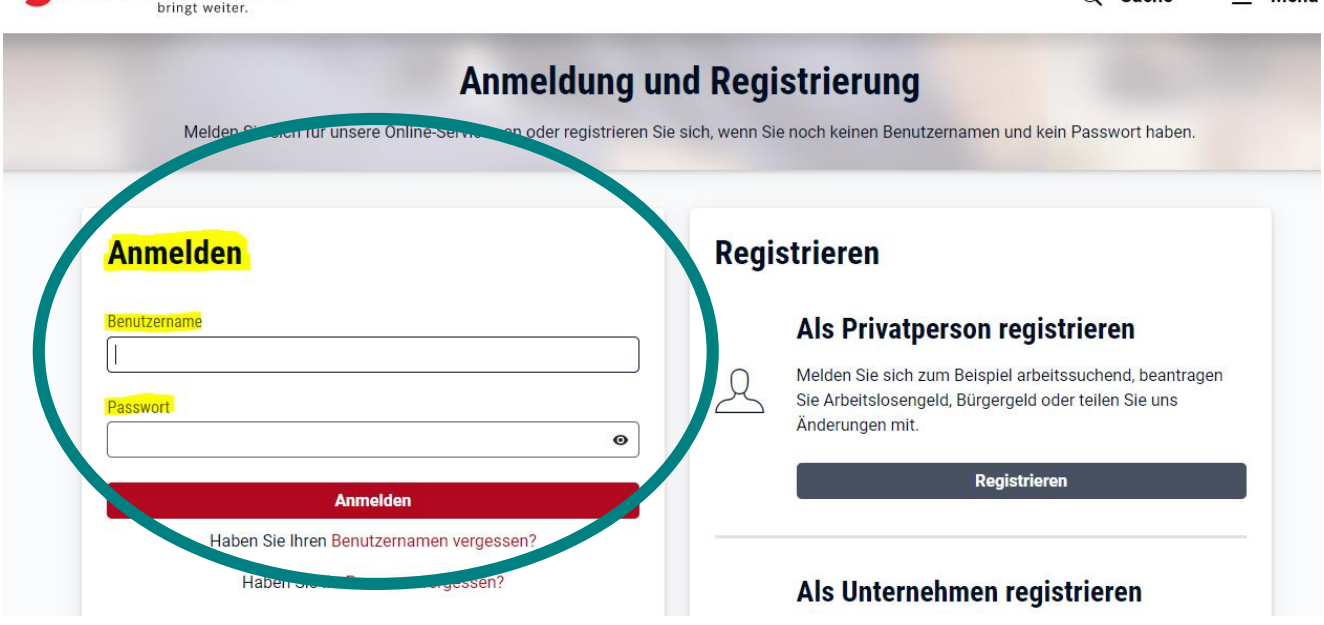

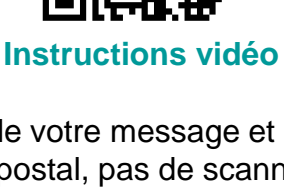

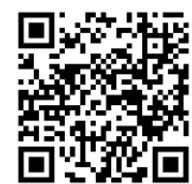

 $O$  Suche

 $=$  Menii

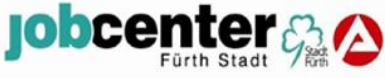

❖ Dans la zone connectée, vous accédez au service de boîte postale en cliquant sur le symbole de la lettre. Veuillez toujours choisir la boîte postale de prestations - quelle que soit la demande que vous souhaitez nous adresser.

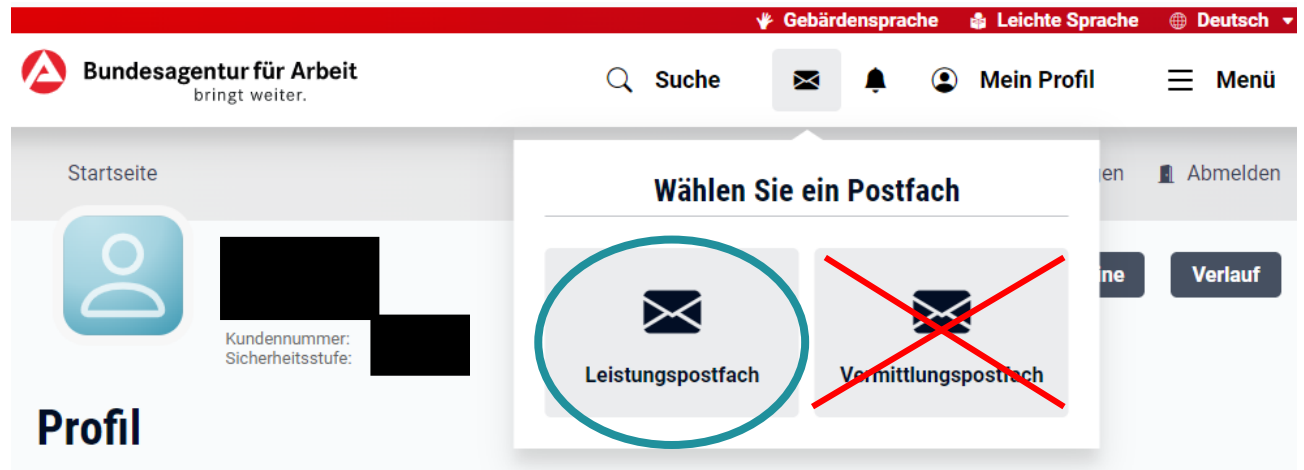

❖ Dans le service de boîte postale, vous voyez maintenant vos messages reçus du Jobcenter et vous avez d'autres fonctions et possibilités.En cliquant sur "Écrire un message", vous pouvez rédiger un nouveau message à l'attention du Jobcenter ou via le "symbole de la flèche", répondre à des messages déjà reçus du Jobcenter.

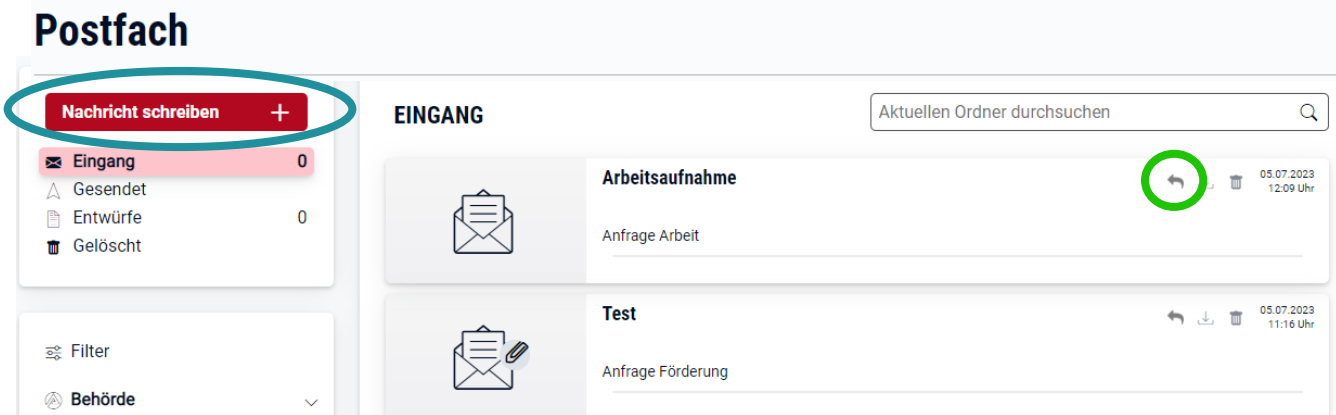

❖ Pour écrire un message au Jobcenter Fürth Stadt, vous devez sélectionner le Jobcenter Fürth Stadt dans "Autorité". Vous pouvez alors sélectionner votre demande, rédiger un message et télécharger des documents.

## **Nachricht schreiben**

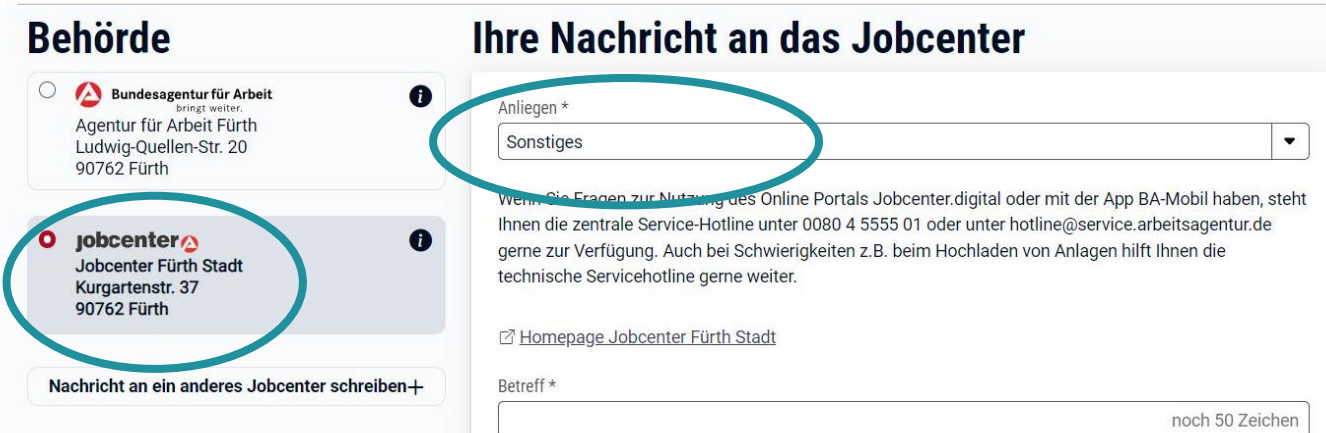